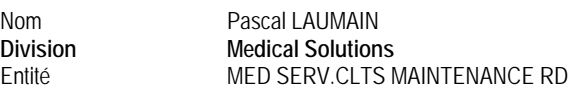

Téléphone 0820 80 75 69 email Pascal.laumain @siemens.com

\_

Date 26 septembre 2006

Siemens S.A.S., MED SERV.CLTS MAINTENANCE RD, 9, boulevard Finot, 93527 Saint-Denis CEDEX 2

**«Customer\_name» A l'attention des Responsables …….. «Adresse» «CP» «Location\_»**

#### **LETTRE RECOMMANDEE AVEC AR N° «AR»**

# **Note importante de sécurité relative aux serveurs MAGNETOM TRIO / TRIO TIM de marque SIEMENS Medical Solutions**

Poste technique : «Func\_loc»

Cher(e) Client(e),

En accord avec l'AFSSAPS, nous souhaitons, par la présente note, vous informer d'un risque potentiel lié à l'utilisation des antennes émettrices / réceptrices locales sur systèmes Trio et Trio Tim disposant de l'option Multi – Noyaux avec amplificateur radiofréquence large bande.

Cette information concerne uniquement ce type d'antennes, donc connectées à la table, et non l'antenne corps entier.

#### Quel est le problème et quand se produit-il ?

Sur l'un de nos systèmes de laboratoire, auquel de nombreuses modifications ont été apportées dans un but de recherche, nous avons pu constater que l'amplificateur de radiofréquence Multi-Noyaux optionnel pouvait osciller dans certaines conditions très spécifiques.

Dans ce cas, une erreur peut se produire lors de la mesure de la puissance de radiofréquence émise. Ceci peut alors entrainer une limitation incorrecte du taux d'absorption spécifique ou SAR, et conduire à une exposition démesurée du patient aux radiofréquences émises alors par le système.

En conséquence, un échauffement excessif voire même des brûlures peuvent survenir.

Pourtant dans une telle situation, la puissance de sortie de l'amplificateur Multi-Noyaux est toutefois limitée au moyen de tables de SAR pour la plupart des antennes émettrices / réceptrices locales. Cependant, ces tables n'existent pas pour certaines de ces antennes, notamment pour celles qui seraient développées pour les besoins d'un site en particulier. Dans ce cas bien spécifique, la puissance de sortie de l'amplificateur Multi-Noyaux ne serait alors pas limitée.

> Adresse : 9, boulevard Finot 93527 Saint-Denis CEDEX 2

Siemens S.A.S. Groupe : Medical Solutions

Société par Actions Simplifiée au capital de 22.000.000 euros 9, boulevard Finot - 93527 Saint-Denis CEDEX 2

SIREN : 562 016 774 - Ident. T.V.A FR20 562 016 774; R.C.S. Bobigny B 562 016 774 - APE : 518L N° CCP : 30041 00001 00469 80W020 35 - N° BNP Paribas : 30004 00828 00010414267 76

GPL 2004-10 Page 1 sur 5

Tél. : +33 1 4922 3100 Fax : +33 1 4922 3413 Note : Nous n'avons, à ce jour, reçu aucune notification d'incident de ce type de la part de nos clients. De plus, il nous a été impossible de reproduire ce type d'oscillation pour chaque type d'antenne émettrice / réceptrice locale connue dans notre laboratoire, et ce dans le cadre d'une utilisation de routine.

Ceci ne nous affranchit pas néanmoins de vous informer du risque potentiel pour une antenne émettrice / réceptrice locale qui serait développée par un site en particulier, donc non validée par notre laboratoire.

#### Procédure à suivre :

Dans le but d'éliminer tout risque potentiel relatif à la sécurité, et après concertation avec chacun de nos clients concernés, nous procèderons au remplacement de l'amplificateur radiofréquence mentionné précédemment.

En attendant ce remplacement, et afin de s'assurer qu'aucun risque potentiel n'existe, chacune des antennes émettrice / réceptrice locale présente sur votre site devra être testée pour évaluation d'oscillations potentielles en liaison avec l'amplificateur radiofréquences large bande optionnel.

C'est dans le cadre de cette démarche que le représentant Siemens de votre site est chargé de vous contacter afin de définir une date pour la réalisation de ce test. La procédure à appliquer est décrite en fin de document.

L'ensemble des antennes émettrices / réceptrices locales ne doivent plus être utilisées jusqu'à la réalisation de ce test. Par ailleurs, toute autre antenne de même nature et non reconnue par le Service Clients Siemens ne doit également plus être utilisée jusqu'à remplacement de l'amplificateur.

Nous vous prions de bien vouloir vous référer à la procédure qui suit au cas où vous souhaiteriez l'appliquer à une antenne propre à votre site.

Cependant, il nous semble préférable, pour des questions de responsabilité, de réaliser ce test en concertation avec le responsable technique de votre site.

Nous vous serions reconnaissants de vous conformer à cette note de sécurité et d'informer votre personnel. Veuillez vous assurer que cette note de sécurité est classée dans le chapitre sécurité du manuel d'utilisation de votre équipement. Pour toute information complémentaire, n'hésitez pas à contacter notre Centre d'Appels et d'Assistance Technique au 0820 80 75 69.

Nous vous remercions pour votre compréhension, et nous vous prions d'agréer, Cher(e) Client(e), nos respectueuses salutations.

**Pascal LAUMAIN Christian BERT** *Responsable Activité IRM Responsable Qualité* 

## **Procédure de test des antennes émettrices / réceptrices locales combinées avec l'amplificateur de radiofréquence large bande ( option Multi – Noyaux )**

Cette procédure est à appliquer sur chacune des antennes de ce type présente sur votre site, et ce quelque soit le système 3 Tesla Siemens, en cas d'utilisation croisée sur plusieurs machines.

Description de la procédure :

- Débrancher toute antenne locale de la table
- Raccorder l'une des antennes TX/RX à tester sur la prise #1
- Lancer la mesure «Assurance Qualité » relative à cette antenne.Une photo apparait alors affichant le type de fantôme et son support à utiliser
- Placer le fantôme en conséquence puis centrer l'antenne
- Enregistrer un patient fictif d'un poids de 90 kilogrammes
- Dans l'explorateur d'examens, groupe SIEMENS, répertoire SequenceRegion / ServicesSequences / DefaultProtocols, sélectionner le protocole *ima\_ori*, puis le faire glisser dans le séquenceur.
- Cliquer sur *Ouvrir* puis *Acquisition* (et non pas *Valider*)
- La séquence doit se dérouler sans erreur et vous donner une image

H **Si celle-ci vous semble dégradée, il y a alors un autre problème sur l'IRM. En référer au Technicien Siemens en charge du site pour solution à envisager**.

- Dans la barre de menu, sélectionner *Options* , puis *Ajust. manuels*
- Dans l'onglet *Aff.*, cliquer sur *Invalider tout*
- Dans l'onglet *Fréquence*, cliquer sur *Valider*

H La valeur *Frequency temp* passe alors dans *Frequency Syst* 

- Dans l'onglet *Emetteur* déclarer une valeur de 30 volts dans *Amplitude Temp*. Seule cette valeur est à utiliser.
- Cliquer sur *Valider*

H La valeur *Amplitude temp* passe alors dans *Amplitude Syst* 

- Fermer le menu *Ajust. manuels*
- Relancer la séquence *ima\_ori* en cliquant sur *Acquisition*

Le message « *Ajusting (Dico-Test)* » s'affichera alors en bas à gauche de l'écran

• Valider lors de l'apparition de la fenêtre « *Fréquence aimant modifiée »*

• Lors du déroulement de la séquence, vous devez voir apparaitre les messages « *Preparation …* » et « *Acquisition... »* en bas à gauche de l'écran.

 $\Rightarrow$  Le test est considéré comme correct lorsqu'une icône profil blanc sur fond noir apparait dans le séquenceur à droite du nom de la séquence réalisée (voir photo ci-jointe) L'antenne qui vient d'être testée peut alors être utilisée sur votre système.

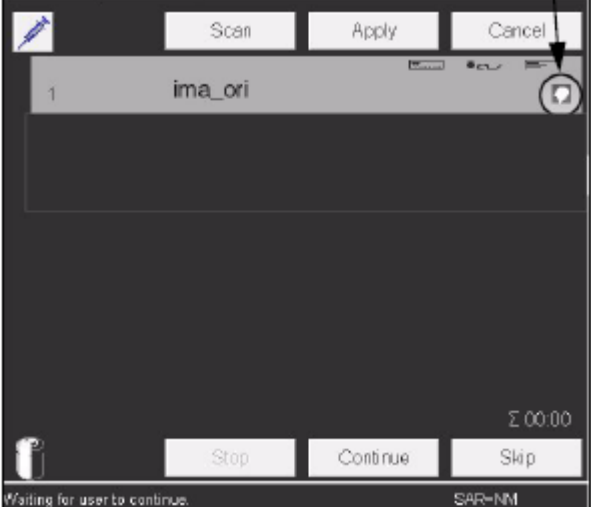

Répéter cette même procédure pour chacune des antennes TX/RX à tester

Note : Si l'une de ces antennes donnait un résultat différent de celui que nous venons de vous exposer, nous vous prions d'en informer l'agence Siemens dont vous dépendez, et de ne plus l'utiliser jusqu'au remplacement de l'amplificateur large bande optionnel.

### ACCUSE DE RECEPTION

Adresse Client :

Je soussigné,……………………………, utilisateur du système MAGNETOM………………………, numéro de série……………….., vous confirme que j'ai reçu le document suivant :

**Avis de sécurité relatif à l'utilisation des antennes émettrices / réceptrices locales sur un système disposant de l'option Multi - Noyaux.** 

A Le

**Signature**